# 12:00 **Yakkity Clock Version 1.04**

 $\mathcal{L}_\text{max}$  , we have the set of the set of the set of the set of the set of the set of the set of the set of the set of the set of the set of the set of the set of the set of the set of the set of the set of the set of

# **General Topics**

Introduction Getting Started Using Yakkity Clock Program Configuration Changing Voice Selection Settings Changing Alarm Settings Product Support Limited Warranty **Product Registration** Registration Form About Yakkity Clock

**System Menu Commands**

Menu Overview

# **Menu Overview**

 $\mathcal{L}_\text{max}$  , we have the set of the set of the set of the set of the set of the set of the set of the set of the set of the set of the set of the set of the set of the set of the set of the set of the set of the set of

The system menu icon in the upper-left of the program window activates a drop-down menu containing the following commands:

### **Restore**

This command restores the minimized (iconic) program to its full size.

### **Move**

This command allows the program window or icon to be manually moved from one screen location to another.

### **Minimize**

This command minimizes a program window to its iconic state.

#### **Close**

This command closes Yakkity Clock. You can also close Yakkity Clock by using the Alt-F4 key-combination, or via the Windows "Task List" utility.

### **Switch To...**

This command opens the Windows Task List utility, which is used for quickly switching to, or closing, any other active applications.

#### **Program Configuration...**

This command opens the Yakkity Clock main configuration dialog box. From this dialog, the user can control the Iconic Caption Text feature, that places the current time in the iconic (minimized) caption text. This dialog also includes all controls for enabling and adjusting the Yakkity Clock Interval Functions, which can be set to issue periodic voice time or sound effect reminders. The interval period is also adjustable from this dialog, as is a "Program" Window Always Visible" option.

See also Program Configuration.

### **Voice Selection...**

This command opens the Yakkity Clock voice selection dialog box. From this dialog, the user can select either the "male" or "female" digitized voice libraries to use for Yakkity Clock's voice time updates.

See also Changing Voice Selection Settings.

# **Alarm 1... - Alarm 4...**

These commands open the alarm settings dialogs, from which each of the four available alarms can be enabled and/or custom-configured.

See also Changing Alarm Settings.

### **Help...**

This command accesses Yakkity Clock's comprehensive run-time help. You may select specific topics to read, or browse from topic to topic. You may even print topics for later reference.

### **About Yakkity Clock...**

This command opens a dialog box containing Yakkity Clock's version and copyright information.

### **Introduction**

 $\mathcal{L}_\text{max}$  , we have the set of the set of the set of the set of the set of the set of the set of the set of the set of the set of the set of the set of the set of the set of the set of the set of the set of the set of

Yakkity Clock is a fun, easy to use "talking clock" utility that takes advantage of the sound and voice features implemented in the Microsoft Windows operating environment (versions 3.1 and above).

The program provides digitized voice time updates at the touch of the button (located just below the digital time display). Yakkity Clock can also be configured to provide automatic voice time updates or digitized sound effects at regular intervals -- ranging from once every hour to once every minute.

Yakkity Clock is an alarm clock, too! The program's alarm feature can be set to play a bell or buzzer tone at up to four different preselected times. You can even configure Yakkity Clock's alarms to play independent .WAV sound files!

# **Getting Started**

 $\mathcal{L}_\text{max}$  , we have the set of the set of the set of the set of the set of the set of the set of the set of the set of the set of the set of the set of the set of the set of the set of the set of the set of the set of

Yakkity Clock requires Microsoft Windows version 3.1 or later. In addition, you must have one of the following:

1) A Windows-compatible sound card (AdLib, Roland, SoundBlaster, etc.) correctly configured via Microsoft Windows' "Control Panel" utility.

2) Microsoft's PC Speaker Driver, a small program that allows sound effects to be played through a standard PC speaker. This driver is available from Microsoft, as well as from a number of on-line information services. It, too, must be correctly installed and configured.

Before running Yakkity Clock, you should make sure that the following files are **all** present in the same drive and directory:

YAKCLOCK.EXE The main program file.

YAK01M.DLL, YAK02M.DLL, and YAK03M.DLL The three "male" voice time library files, containing digitized speech data.

YAK01F.DLL, YAK02F.DLL, and YAK03F.DLL The three "female" voice time library files, containing digitized speech data.

YAKSNDS.DLL

The sound-effects library file, containing digitized sound-effects data.

YAKCLOCK.INI

The initialization file, containing the program's configuration settings.

YAKCLOCK.HLP

This file, providing run-time help via the Windows Help System.

Any independent .WAV sound files you might want to use in Yakkity Clock's alarm feature should be located in the Yakkity Clock default directory.

The ASCII text file, YAKCLOCK.TXT, is a handy source of program information, but is not necessary for running the program.

**Important**: Yakkity Clock's accuracy is only as good as that of your computer's system time. As a result, it is a good idea to periodically check and reset your PC's system time, either through the Windows "Control Panel" Date/Time settings utility, from the DOS prompt via the DOS "TIME" command, or through a third-party "setup" utility.

# **Using Yakkity Clock**

 $\mathcal{L}_\text{max}$  , we have the set of the set of the set of the set of the set of the set of the set of the set of the set of the set of the set of the set of the set of the set of the set of the set of the set of the set of

Assuming your PC system time is accurate, Yakkity Clock will display the correct time with no configuration or setup required. Whenever you wish to hear the current voice time, just "click" the cursor pointer on the program window pushbutton control.

Yakkity Clock can also display the current time when the program is reduced (minimized) to an icon. However, enabling this feature will defeat most Windows screen savers. See the **Program Configuration** section for additional details.

# **Configuration**

All of Yakkity Clock's configuration options are accessed from the program system menu (the "minus sign" icon at the top left of the program window. The main program configuration dialog is accessed from the system menu "Program Configuration..." command.

See also Menu Overview.

# **Iconic Caption Text / Interval Updates**

To configure Yakkity Clock to display the current time in its iconic caption, or to provide a voice time or sound effect update at regular intervals, you need to access the system menu "Program Configuration..." command. This opens a dialog box controlling iconic display options and all of Yakkity Clock's interval settings.

See also Program Configuration.

# **Alarms**

To set one of Yakkity Clock's four alarms, you need to access one of the system menu "Alarm 1..." through "Alarm 4..." commands. Each of these selections opens a dialog box controlling the settings for one of the four available Yakkity Clock alarms.

From these dialogs, you will be able to enable or disable the alarm, set the exact alarm time, and even select the type of alarm sound to be played.

See also Changing Alarm Settings.

**Note:** A checkmark next to any "Alarm..." choices in the system menu indicates an alarm or alarms that are currently enabled (active).

# **Program Configuration**  $\mathcal{L}_\text{max}$  , we have the set of the set of the set of the set of the set of the set of the set of the set of the set of the set of the set of the set of the set of the set of the set of the set of the set of the set of

Several program features are controlled from the Program Configuration dialog box, accessed via the system menu "Program Configuration..." selection.

### **Iconic Caption Text**

Yakkity Clock can be configured to display the current time in its iconic caption. This handy option can save desktop space and still allow you to conveniently track the time.

SCREEN SAVER NOTE: When the "Iconic Caption Text" option "Current Time" is selected, Yakkity Clock's refresh of the iconic text will defeat most Windows screen savers, effectively preventing the screen from being blanked.

If you need to run a screen saver, you **must** set the Program Configuration "Iconic Caption Text" selection to "Program Title (Default)." This disables the automatic updating of the iconic caption necessary only when displaying the current time in the iconic caption.

# **The Interval Feature**

The interval feature provides a voice time or sound effect update at regular intervals ranging from once every minute to once every hour.

Any new settings to the Interval feature are put into effect immediately after the dialog box is closed via the "OK" button. New settings are discarded if the dialog box is closed via the "CANCEL" button.

The interval feature can be disabled by selecting the radiobutton control labeled "None/Mute".

### **Interval Sound Selection**

The interval frequency is selected via the array of radio button controls in the "Interval Sound Schedule" group box. The frequency controls how often the updates are played, and range from once every minute to once every hour.

Several "built-in" sound effects may be subtituted for the voice time reminder. These sound effects may be selected via the radio button controls in the "Interval Sound Type" group box.  The voice time update option is available with or without an accompanying bell tone.

All interval sounds (including voice time) may be test played from this dialog box. To test a sound effect, simply select an interval sound and then "click" the "TEST" button control.

### **Program Window Always Visible**

A checkbox control is also available for enabling a "Program Window Always Visiblet" option, which configures Yakkity Clock to remain in front of any other active program windows, even when it does not own the input focus.

**Note**: All configuration settings, including Iconic Caption and Interval options, are saved in the YAKCLOCK.INI file, and are automatically placed into effect whenever the program is run.

# **Changing Voice Selection Settings**

 $\mathcal{L}_\text{max}$  , we have the set of the set of the set of the set of the set of the set of the set of the set of the set of the set of the set of the set of the set of the set of the set of the set of the set of the set of

The system menu "Voice Selection..." command opens a dialog box used for testing and selecting the voice module used by Yakkity Clock.

You may choose between the male or female voice modules, and may test play either module prior to selection.

**Note:** All configuration settings, including Voice Selection options, are saved in the YAKCLOCK.INI file, and are automatically placed into effect whenever the program is run.

# **Changing Alarm Settings**

 $\mathcal{L}_\text{max}$  , we have the set of the set of the set of the set of the set of the set of the set of the set of the set of the set of the set of the set of the set of the set of the set of the set of the set of the set of

The alarm feature provides for up to four independent alarms to be set and enabled at any one time. This feature is controlled from within each of the Alarm Settings dialog boxes, accessed from the system menu "Alarm 1..." through "Alarm 4..." commands.

The alarm settings dialog boxes provide controls for toggling the selected alarm on or off, setting the alarm time, as well as selecting the type of alarm tone.

**Note**: A checkmark appearing next to these menu items indicate alarms that are currently enabled (active).

#### **Enabling an Alarm**

The "Enable Alarm..." checkbox control in the center of the Alarm Settings dialog is used to toggle the alarm on and off.

#### **Alarm Sound Selection**

Two standard tones are available for each alarm: a default bell tone and a default buzzer tone. In addition, Yakkity Clock alarms may be configured to play independent waveform (.WAV) sound files. WAV files intended for use with the Yakkity Clock alarm feature must be located in the Yakkity Clock default directory, and are selected for use from a dialog-based list box accessed via the "Select .WAV File" pushbutton.

The "SELECT .WAV" pushbutton control opens a dialog box containing a list box control, enabling you to review and select from any .WAV files located in your Yakkity Clock directory.

Any standard tones or .WAV files selected as alarm sounds may be test played via the "TEST ALARM" pushbutton control.

### **Setting Alarm Time**

The current alarm time is displayed at the top of the "Alarm Scheduling" area on the right side of the dialog box. Scrolling controls are provided for advancing or reversing the alarm hour and minute settings.

**Note**: All configuration settings, including Alarm options and .WAV file selections, are saved in the YAKCLOCK.INI file, and are automatically placed into effect whenever the program is run.

## **Product Support**

 $\mathcal{L}_\text{max}$  , we have the set of the set of the set of the set of the set of the set of the set of the set of the set of the set of the set of the set of the set of the set of the set of the set of the set of the set of

If you have a problem with Yakkity Clock, and can't find the answer in the Help System or text file documentation, you can contact Pegasus Development's Tech Support Hotline (furnished courtesy of Advanced Support Group, Inc.) by telephone Monday through Friday from 9:00 a.m. to 5:00 p.m. C.S.T.

Our number is: (314) 965-5630

Please be prepared to furnish us information regarding your PC hardware, operating system, and version of Microsoft Windows you are currently running.

And, if you manage to stump us, we can usually get back to you within a day with a solution.

# **Limited Warranty**

 $\mathcal{L}_\text{max}$  , we have the set of the set of the set of the set of the set of the set of the set of the set of the set of the set of the set of the set of the set of the set of the set of the set of the set of the set of

Before release, our applications software is tested on a wide variety of hardware configurations, under the most rigorous test conditions possible. We therefore warrant that the software will perform in substantial compliance with the specifications set forth in this text and in the accompanying text file, provided that the software is used on the computer hardware and operating system(s) for which it was designed.

Pegasus Development makes no other warranties, expressed or implied, with respect to this software or media, including its quality or fitness for a particular purpose.

In no event will Pegasus Development be liable for any direct, indirect, special, incidental, or consequential damages arising from the use of or the inability to use this software, even if Pegasus Development has been advised of the possibility of such damages.

Pegasus Development is not responsible for any costs including, but not limited to, those incurred as a result of lost profits or revenues, loss of time or use of the software, loss of data, the cost of recovering software or data, the cost of substitute software, claims by third parties, or similar costs. In no event will Pegasus Development's liability exceed the amount of the paid purchase price.

This version of Yakkity Clock is licensed to Starlite Software Company and distributed by Advanced Support Group, Inc. As such, the terms expressed here with regard to Pegasus Development should be considered applicable to both Starlite Software and Advanced Support Group.

# **Product Registration**  $\mathcal{L}_\text{max}$  , we have the set of the set of the set of the set of the set of the set of the set of the set of the set of the set of the set of the set of the set of the set of the set of the set of the set of the set of

Yakkity Clock is shareware, not freeware. Product registration is necessary if companies like ours are to continue providing quality software for the shareware marketplace.

Registered users receive the registered version of this product (available in 3.5" or 5.25" disk formats).

Registered users also receive advance notice of upcoming Pegasus Development releases, including updates or upgrades to Yakkity Closk. Registration entitles users to a substantial discount when ordering a program upgrade -- often as much as 50% off the standard registration fee.

Finally, as a registered user, you can qualify for free beta copies of upcoming program releases, giving you the chance to "test drive" versions of exciting new programs months before their official release dates.

**Note**: All credit card registrations are handled by Advanced Support Group, Inc., and will appear on your statement as "ASG, Software - Services."

The Windows Help system you are using has a convenient feature for printing any topic or topics from this file. This feature may be used to print individual topic screens for reference -- or for easy printing of the Registration Form included in this Help file (see "Registration Form" section). To use this feature, select the desired topic from the Help Contents screen (or browse forward until it appears on the screen). When the topic of your choice appears, click the Windows Help menu bar and select "Print Topic." Windows Help will prompt you for instructions.

Complete registration information is also provided in the enclosed ASCII text file, YAKCLOCK.TXT.

### **Registration Form**

 $\mathcal{L}_\text{max}$  , we have the set of the set of the set of the set of the set of the set of the set of the set of the set of the set of the set of the set of the set of the set of the set of the set of the set of the set of

Please return this form along with your remittance to:

Pegasus Development Yakkity Clock 1.04 Registration 11900 Grant Place St. Louis, MO. 63131 U.S.A.

You can also register by telephone using your credit card through Advanced Support Group's software order line: 1-800-788-0787.

\_\_\_\_\_ Yakkity Clock Registration(s) @ \$15.00 U.S. each

Orders from within the continental U.S. and Canada, please add \$1.50 shipping and handling (Missouri residents only, include an additional 6% sales tax).

Orders from outside the continental U.S., please add \$2.75 shipping and handling -- checks and money orders must be drawn on a U.S. bank.

Total enclosed .  $\ldots$  .  $\ldots$  .  $\ldots$  .  $\ldots$  .  $\ldots$  .  $\ldots$  .  $\ddot{\ddot{\phi}}$ 

Payment by:

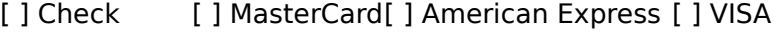

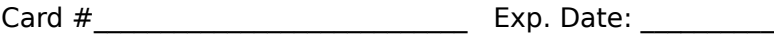

Signature of Cardholder **Example 20** 

Name \_\_\_\_\_\_\_\_\_\_\_\_\_\_\_\_\_\_\_\_\_\_\_\_\_\_\_\_\_\_\_\_\_\_\_\_\_\_\_\_\_\_\_\_\_\_\_\_\_

Address \_\_\_\_\_\_\_\_\_\_\_\_\_\_\_\_\_\_\_\_\_\_\_\_\_\_\_\_\_\_\_\_\_\_\_\_\_\_\_\_\_\_\_\_\_\_\_

City \_\_\_\_\_\_\_\_\_\_\_\_\_\_\_\_\_\_\_\_\_\_\_\_\_    State / Province \_\_\_\_\_\_\_\_\_\_\_

Zip / Postal Code \_\_\_\_\_\_\_\_\_\_\_\_\_\_\_\_\_\_

Telephone  $(\_\_\_\_)$ 

 $\mathcal{L}_\text{max}$  and  $\mathcal{L}_\text{max}$  and  $\mathcal{L}_\text{max}$  and  $\mathcal{L}_\text{max}$  and  $\mathcal{L}_\text{max}$ 

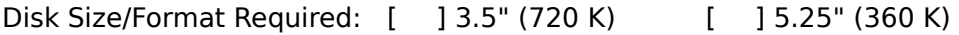

Please indicate where you obtained this version of Yakkity Clock: (Mail Order, BBS, etc.) \_\_\_\_\_\_\_\_\_\_\_\_\_\_\_\_\_\_\_\_\_\_\_\_\_\_\_\_\_\_\_\_\_\_\_\_

# **About Yakkity Clock**  $\mathcal{L}_\text{max}$  , we have the set of the set of the set of the set of the set of the set of the set of the set of the set of the set of the set of the set of the set of the set of the set of the set of the set of the set of

**Yakkity Clock** (1.04) was written for use in the Microsoft Windows operating environment (versions 3.1 and higher).

We at Pegasus Development hope you enjoy this program and find it useful. We encourage users to contact us and let us know what they like, or don't like, about our applications.    Customer comments, questions, and suggestions represent an important source of ideas for improvements and new features for future versions of our programs.

For further information about this product, please contact:

#### **Pegasus Development**

Product Information 11900 Grant Place St. Louis, MO. 63131 U.S.A.

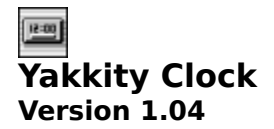

PEGASUS DEVELOPMENT

Concept, Design, and Programming by: Matthew Taylor Smith

Copyright © 1993 Pegasus Development Licensed by agreement to Starlite Software Company

Published by: Starlite Software Company Box 370 Port Hadlock, WA. 98339

Distributed by: Advanced Support Group, Inc. 11900 Grant Place St. Louis, MO. 63131

"Microsoft" and "Windows" are registered trademarks of Microsoft Corporation. All other trademarks mentioned herein are trademarks or registered trademarks of their respective corporations, and are hereby acknowledged.